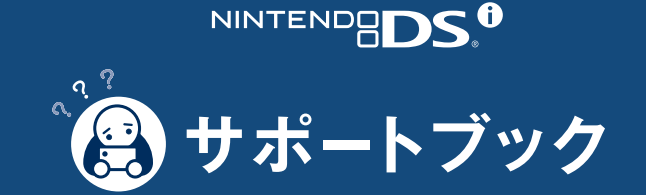

**DSi本体にトラブルが起こったときや画面にエラーメッセージ・エラーコードが たいほん お め んが** <u>。。</u><br>表示されたときは、この本を見てトラブルの原因を見つけましょう。

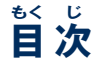

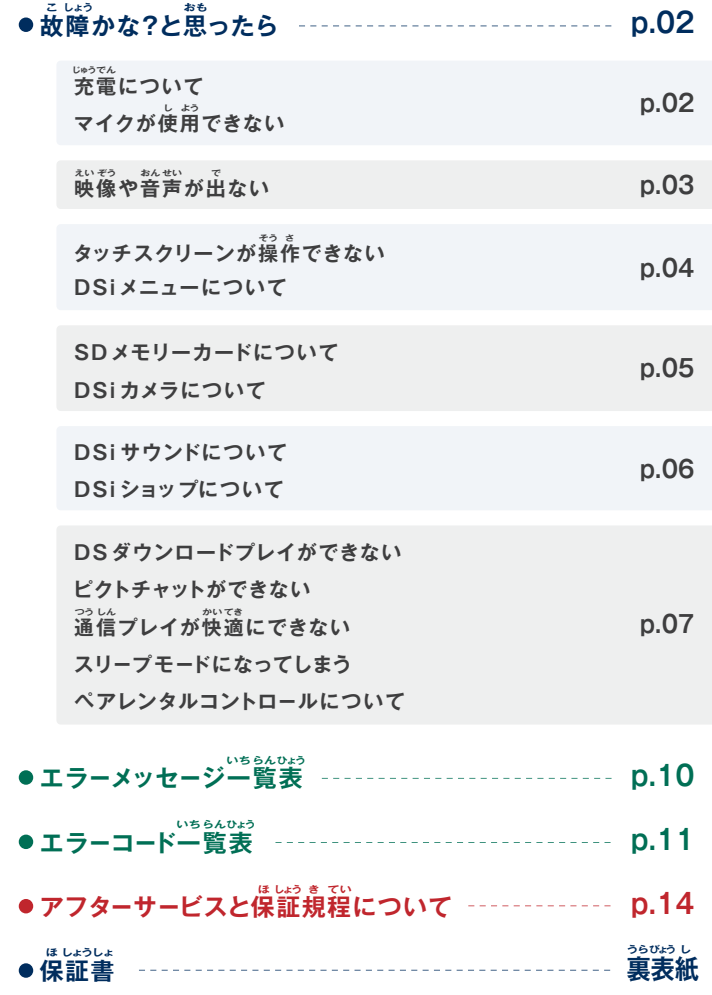

# <u>。。</u><br>故障かな?と思ったら・・・

#### しょ。<br>修理サービスを依頼される前に、下表に従ってもう一度確認してください。 。※<br>※各ゲームや周辺機器の取扱説明書も併せてご確認ください。

#### **充電できない / 充電ランプが点灯しない じゅうでん じゅうでん てん とう**

● 専用ACアダプタを使用していますか? 専用ACアダプタ[WAP-002(JPN)]を せん よう 使用してください。 し よう

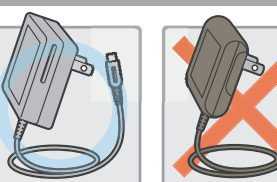

#### ●ACアダプタが、本体やコンセントにしっかり差し込まれていますか? ➡しっかり差し込んでください。

### ●周囲温度が5~35℃の場所で充電していますか?

→周囲温度が5~35℃の場所で充電してください。この温度範囲外の場所では充電 できないことがあります。

### ●充電ランプが点滅していませんか?

—— <sub>∞⇒∝</sub><br>➡充電ランプが点滅している場合、バッテリーパックが正しく接続されていない可能性が ー<br>あります。バッテリーパックが正しく接続されているか確認してください。 <mark>基論22</mark>

#### **満充電しても長時間ゲームができない/充電時間が長い まんじゅうでん ちょう じ かん じゅうでん じ かん なが**

### ●周囲温度が5℃以不の場所でゲームや充電を行っていませんか?

→周囲温度が5℃以不の場所では、ゲームが長時間できなかったり、充電時間が通常より 。。。。。。。。。。。。。<br>長くなる場合があります。

### **バッテリーパックが膨らんでいる ふく**

→リチウムイオン電池の性質上、経年劣化やくり返し充電することでバッテリーパックが 。<br>膨らむ場合があります。バッテリーパックの故障ではありませんので、安全上の問題は ございません。膨らんで使用可能時間が短くなったバッテリーパックは寿命ですので、 バッテリーパックを交換してください。方一、バッテリーパックが液漏れしている場合は、 。<br>漏れた液には触らないように注意し、任天堂サービスセンターにお問い合わせください。

# **マイクが使用できない / 音声が認識されない よ うし せいおん にん しき**

- ●マイクを使用するソフトですか? また、マイクを使用する場面ですか?
- →マイクは常時使用できるものではありません。マイクを使用するソフトで、かつ、 マイクを使用する場論のときに使用できます。

#### ●マイクは正常に機能していますか? ■ まんなせって、<br>➡本体設定のマイクテストでマイクが正常に機能しているか確認してください。<mark>酵童53</mark>

- 
- ●ご家族や友達など、ご自分以外の方の声は正しく認識されていますか? **→**蟄散の認識率には個人差があり、声質によっては認識されにくい場合があります。

# **マイクが勝手に反応する / ハウリング(※)が発生する かっ て はん のう はっせい**

→周囲の騒音や本体のスピーカーから出た音に、マイクが ――<br>反応している可能性があります。騒音の発生源から離れたり、 スピーカーの音量を小さくしたり、ヘッドホンを使用したりして、 。<br>音の発生を抑えてみてください。 **マイク**

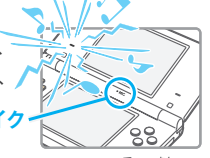

#### (※)ハウリングとは…

マイクに人った普をスピーカーから出すようなソフトで、スピーカーから出た音が - 「<br>- 「再度マイクに人ってしまうことにより不快な騒音が生じる現象です。

### **映像や音声が出ない えい ぞう おん せい で**

- 電源ランプは点灯していますか?
- →電源ボタンを押して、電源をONにしてください。

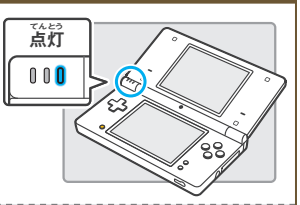

## ●バッテリーは充電されていますか?

- →バッテリーを充電してください。
- ●ゲームカードはしっかり差し込まれていますか? ゲームカードはカチッと音がするまで、しっかりと差し込んでください。 おと さ こ

#### **●スリープモードになっていませんか?**

**→スリープモード時は電源ランプがゆっくり萌るくなったり暗くなったりします。電源ランプを** 。<br>確認し、スリープモードになっている場合は、スリープモードを解除してください。

### 。。。<br>**音声が出ない**

### ●音量が最小の状態になっていませんか?

**→本体側面の音量/明るざ調整スイッチを** <sub>もる き</sub><br>操作して、適度な音量に調整してください。

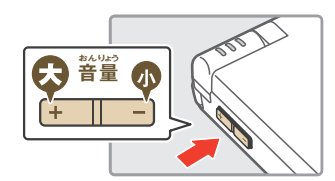

●ヘッドホンやイヤホンマイクを接続していませんか?

- ■◆ヘッドホンやイヤホンマイクを接続している場合、スピーカーから普声は出ません。 (カメラのシャッター音は出ます。)
- ●ヘッドホンやイヤホンマイクを使用している場合 **は、プラグをしっかり<sup>製</sup>まで差し込んでいますか?** ➡しっかり薁まで差し込んでください。

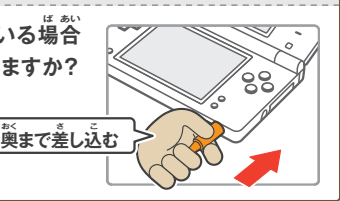

#### $04$ <sub>。」</sub><br>故障かな?と思ったら・・・(つづき)

# **タッチスクリーンが操作できない/正しく反応しない そう さ ただ はん のう**

●タッチスクリーンの位置ずれが**発生していませんか? →位置ずれが発生している場合、本体設定のタッチスクリーン** *。*<br>の項目で補正を行ってください。 <mark>解論53</mark> ※「Lボタン」+「Rボタン」+「STARTボタン」を押しながら お 電源をONにすると、タッチスクリーン調整画面から げ んで ん オン せい が めん ちょう

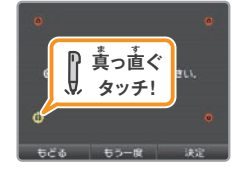

### ●タッチスクリーンに市販の保護シートを貼り付けていませんか?

■★市販の保護シートが芷しく貼り付けられていないと、タッチスクリーンが保護シートに ||50%||<br>|反応して、タッチし続けられている状態になります。保護シートを外すと、タッチスクリーン が操作できるようになる場合は、本体の故障ではありません。保護シートの取扱説明書 をお読みいただき、芷しく貼り付けてください。

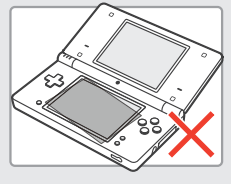

はじめることができます。

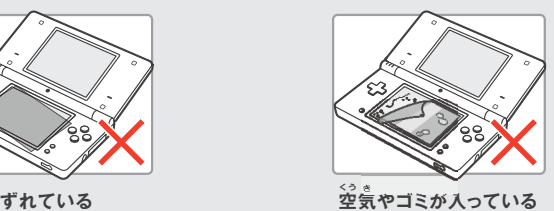

# **DSiメニューが表示されるまで時間がかかる ひょう じ じ かん**

#### ●大容量のSDメモリーカード(以<sup>\*</sup>ト、SDカード)が本体に差し込まれていませんか? 大容量のSDカードが本体に差し込まれている場合、DSiメニューの表示に時間が だいようりょう ほんたい こさ あ いば ひょう じ じ かん かかる場合があります。

### **ゲームカードを差し込んでいるのに、DSiメニュー画面で さ こ が めん 「DSカードスロットになにもささっていません」と表示される ひょうじ**

### ●ゲームカードは芷しく本体に差し込まれていますか?

→ゲームカードを取り外して、もう一度カチッと普がするまで芷しく差し込んでください。 うまくいかない場合は何度か差し蕾してみてください。

#### ●本体のDSカードスロットやゲームカードの端子部が **汚れていませんか? よご**

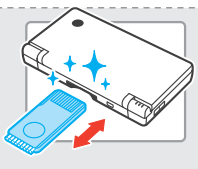

**→別売のDSクリーナー[NTR-015]で端字部のクリーニング** 。。。。。<br>を行ってみてください。

### **ゲームソフトで遊べない あそ**

#### ●ペアレンタルコントロールの設定で、CEROの年齢区分に基づく<br>└ょ **使用ソフトの制限をしていませんか? せっ てい ねんれい く ぶん もと**

まんははない。 ペアレンタルコントロールの項目でCEROの年齢区分に基づく使用ソフトの制限を 。<br>解除してください。 <mark>08</mark>

# SDカードの反応がない

### ●SDカードは本体に**芷しく差し込まれていますか?**

■ 数数数数。<br>➡本体側面のSDカードスロットにカチッと音がするまで、しっかりと差し込んでください。

### ● SDカードは壊れていませんか?

**→パソコンやデジタルカメラなどでSDカードのファイルが芷しく見られるか、**確認してください。

#### ●DSiカメラで表示可能な写真が保存されていますか?

**→ DSiカメラでは、DSi/DSi LL本体で撮影した写真のみが表示** されます。デジタルカメラや携帯電話などで撮影した写真は 。。<br>表示されません。

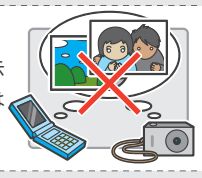

### ●DSiサウンドで再生可能なファイルが保存されていますか?

→ DSiサウンドでは、ファイルの拡張子が 「.m4a」 「.mp4」 「.3gp」のAAC形式の ファイルが再生できます。AAC形式以外の音楽ファイル(「.mp3」など)は再生できません。

# **DSiカメラで「顔をうつしてください」と出たまま、反応しない かお で はんのう**

- ◆ …しく顔を認識できていない状態です。 ��。いい場所に移動したり、顔全体が画面に よく映るように方向を変えるなどしてみてください。また、次の要素も顔認識に \*^\*\*?<br>影響を与える可能性があります。ご確認ください。
- 、<br>・周囲の明るさや照明
- .<br>·髪型 (頭髪が顔にかかっているなど)
- ・讚: 台湾 20色
- 。<br>"顔や頭の光沢
	-
- ・ひげの色や形、濃さ
- .<br>メガネ、顔や頭に着けた装飾品

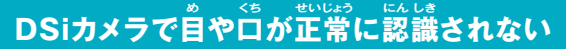

 顔認識機能は周囲の環境や個人差により、正しく認識できないことがあります。 かお にん しき き のう しゅう い かんきょう こ じん さ ただ にん しき 言や口の位置などが正しく認識されないときは、朝るい場所に移動したり、顔が画面 によく映る方向に変えるなどしてみてください。上記の項目も併せてご確認ください。

# **カメラで映した映像の色がおかしい うつ えい ぞう いろ**

■ ※ 。。<br>●今、映っているものとは別のものを一度映してみてください。それでも、色がおかしい <sub>ば。</sub><br>場合は、任天堂テクニカルサポートセンターへお問い合わせください。<mark>18</mark>

# **DSiカメラで写真やフレームの交換ができない しゃ しん こう かん**

- ●ペアレンタルコントロールの設定で、写真データの無線による送受信を <sub>まいがし</sub>ていませんか?
- 暗証番号を入力して、一時的にペアレンタルコントロールの設定を解除するか、 あんしょうばん ごう にゅうりょく いち じ てき せっ てい かい じょ 。<br>本体設定のペアレンタルコントロールの項目で写真データの無線による送受信の 。<br>制限を解除してください。<mark>08</mark>

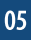

#### 06 <sub>こに。</sub><br>故障かな?と思ったら・・・(つづき)

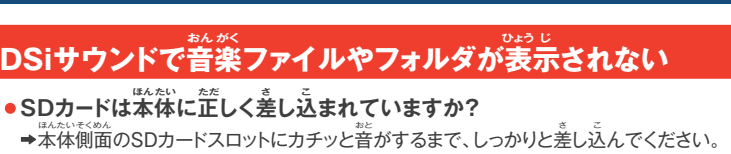

●DSiサウンドで再生できる音楽ファイルがSDカードに保存されていますか? → DSiサウンドでは、ファイルの拡張子が 「.m4a」 「.mp4」 「.3gp」のAAC形式の ファイルが再生できます。AAC形式以外の音楽ファイル(「.mp3」など)は再生できません。

#### ●普楽ファイルが3001個以上保存されていませんか? **→**音楽ファイルは最大3000個までしか表示されません。

- ●音楽ファイルが保存されているフォルダが1001個以上ありませんか? ■ <del>◆</del>フォルダは最大1000個までしか表示されません。
- ●音楽ファイルが1つのフォルダに101個以上保存されていませんか? **→** <sub>ಕたがく</sub><br>→音楽ファイルは、1つのフォルダに100個までしか表示されません。また、SDカード内に同名 フォルダがある場合、それらのフォルダ内の音楽ファイルはまとめられ1つのフォルダとして 。<br>表示されます。その場合も、まとめられた1つのフォルダにつき、100個までしか表示されません。
- ●音楽ファイルが8階層より深い階層のフォルダに保存されていませんか? → DSiサウンドでは、8階層までのフォルダしかファイルチェックを行いません。

# **DSiサウンドで音楽ファイルが再生できない おん がく さい せい**

●音楽ファイルはDSiサウンドで再生可能なフォーマットになっていますか?

**→DSiサウンドでは、次のフォーマットの音楽ファイルが再生できます。** ファイル形式 :AAC(.m4aまたは.mp4または.3gp)形式 ビットレート : 16kbps~320kbps サンプリング周波数 : 32kHz~48kHz しゅう は すう

# **DSiショップでソフトを購入できない こうにゅう**

### ●DSiポイントの残りポイントが不足していませんか?

- <del>→ ^</del> ゠゙゚ゕのいずれかを使用して、DSi本体にポイントを登録してください。
- ・ クレジットカード(VISA、JCB、マスターカード) ・ニンテンドープリペイドカード(任天堂製品の取扱店で購入可能)

**・ニンテンドープリペイド番号** 

(コンビニエンスストアや携帯電話の専用サイトで購入可能) ※ニンテンドーポイント プリペイドカード、ニンテンドーポイント

ー<br>プリペイド番号、Wiiポイントプリペイドカード、Wiiポイントプリ

ペイド<sup>豁</sup>号でも、DSiポイントを登録できます。 **※くわしい登録方法 <mark>操権35</mark>** 

●ペアレンタルコントロールの設定で、DSiショップでのポイントの使用を **制限していませんか? せい げん せっ てい**

1000. 2000 300

 暗証番号を入力して、一時的にペアレンタルコントロールの設定を解除するか、本体設定の あんしょうばんごう にゅうりょく いち じ てき せってい かいじょ ほんたいせってい ペアレンタルコントロールの**資**自でポイント使用の制限を解除してください。 <mark>0</mark>3

### **DSダウンロードプレイができない**

- ●ペアレンタルコントロールの設定で、DSダウンロードプレイの使用を制限 **していませんか?**
- 暗証番号を入力して、一時的にペアレンタルコントロールの設定を解除するか、本体 あんしょうばんごう にゅうりょく いち じ てき せってい かいじょ ほんたい 設定のペアレンタルコントロールの演旨でDSダウンロードプレイの使用の制隙を **解除してください。 08**

### **ピクトチャットができない**

- ●選択したチャットルームの参加人数が既に16人ではありませんか? → ―つのチャットルームには16人までしか参加できません。
- ●ペアレンタルコントロールの設定で、ピクトチャットの使用を制限して **いませんか?**
- ◆ <sub>®をはるの</sub><br>◆暗証番号を入力して、一時的にペアレンタルコントロールの設定を解除するか、 <sub>がなじる</sub>。<br>本体設定のペアレンタルコントロールの項目でピクトチャットの使用の制限を解除 してください。 **08**

### *。*<br>通信プレイが快適にできない

(通信が**途切れる・ゲームがスムーズにできない**)

- ●画面に表示されている受信アイコンが、 または ではありませんか?
- → ፝҈ҩ悪の受信感度が悪いようです。 證信相手と近づいたり、通信相手との間にある 障害物となるものを取り除いてみてください。 と のぞ ぶ つが い しょう

# *。*<br>突然スリープモードになってしまう

➡ <sup>狝、</sup>。<br>➡外部からの磁気が原因でスリープモードになって しまった可能性があります。磁気を帯びた物から <sub>はんない</sub><br>本体を離してください。

 ※他のニンテンドーDSシリーズ本体の上に重ねて ほか ほんたい うえ かさ 。<br>置いた場合もスリープモ*ー*ドになる可能性が あります。

### 。<br>ペアレンタルコントロールの設定が解除*で*きない

- 芷しい輪証番号を入力しましたか?
- た。<br>◆正しい暗証番号を入力してください。暗証番号を忘れた場合 <mark>08</mark>
- ●秘密の質問の回答を正しく人力しましたか?

**→ 芷しい秘密の質問の回答を入力してください。秘密の質問の回答を忘れた場合 <mark>08</mark>** 

いはっても。<br>以上の操作を行っても正常に動作しない場合は、任天堂サービスセンターに点検を依頼して ください。 **18**

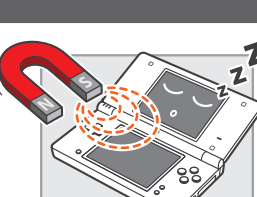

### **ペアレンタルコントロールの解除方法 かい じょ ほうほう**

ペアレンタルコントロールの解除方法は、一時的に解除する方法と本体設定で<br>ペアレンタルコントロールの解除方法は、一時的に解除する方法と本体設定で ペアレンタルコントロールの設定を変更する方法の2種類があります。

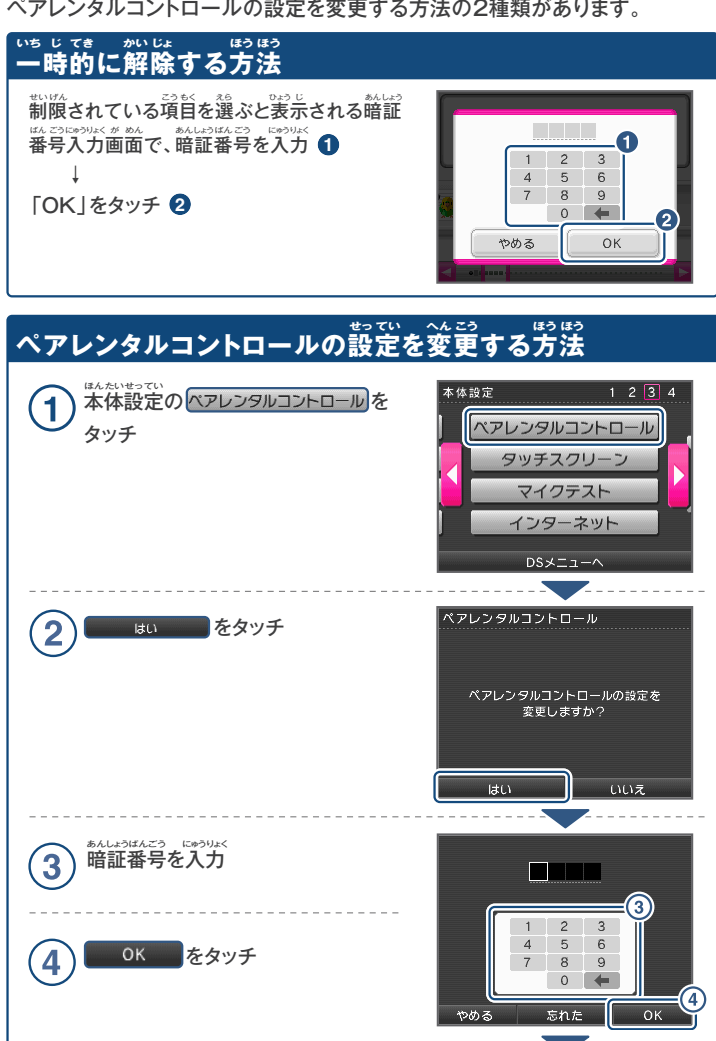

以降、画面の指示に従って、制限内容を変更する

パアパンタルコントロール

変更する項目を選んでください。

暗証番号 設定内容

設定のクリア

設定完了

ー<br>こう が めん し じ したが せいげんないよう へんこう

設定内容 をタッチ

 $\overline{5}$ 

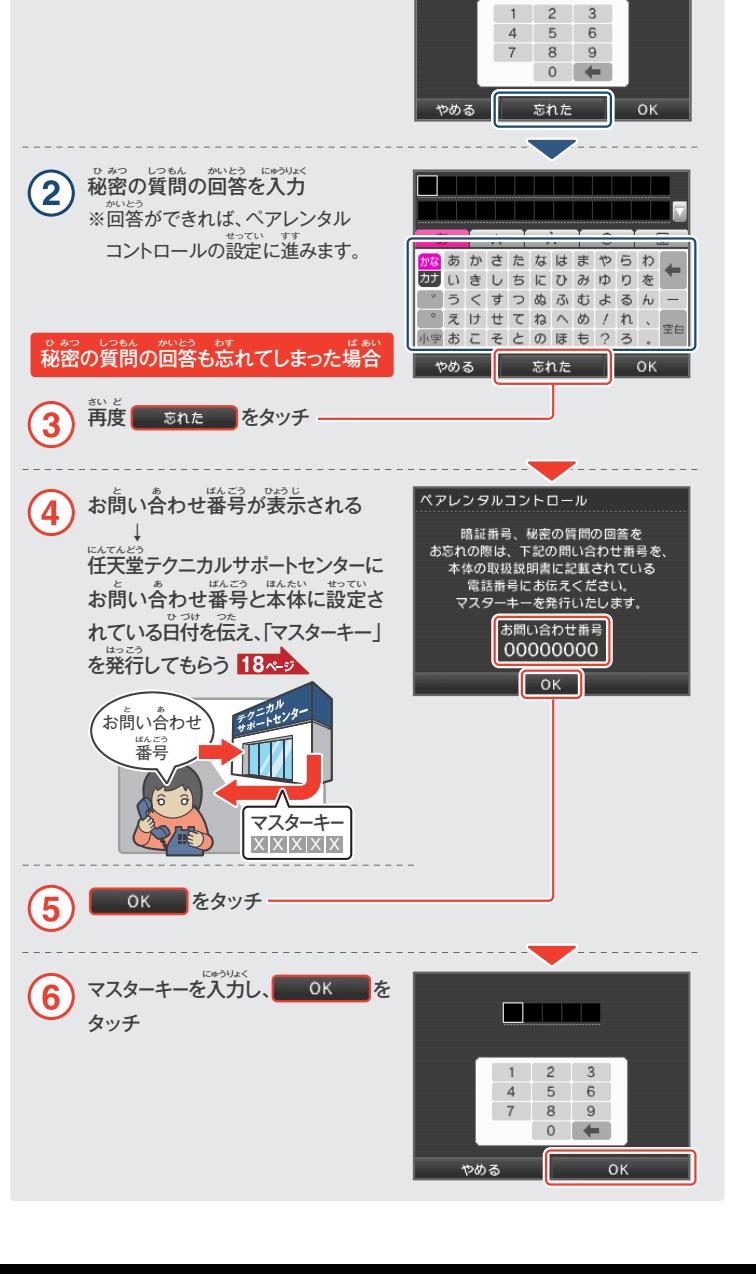

**暗証番号や秘密の質問を忘れた場合は・・・ あんしょうばんごう ひ みつ しつ もん わす ば あい**

万一、暗証番号や秘密の質問の回答を忘れてしまった場合は、次の手順に従って まんいち あんしょうばんごう ひ みつ しつもん かいとう わす ば あい つぎ て じゅん したが

<u>in minist</u>

ぁんしょうは、つい。<br>暗証番号入力画面で <mark>あれた。</mark>を

タッチ

 $\mathbf{1}$ 

<sub>。。。</sub><br>操作してください。

#### $10$ **いちらんひょう エラーメッセージ一覧表**

。。。。<br>異常が発生した場合、画面に**淡のようなエラーメッセージが表示されることがあります。** 。。<br>下表に従って対処してください。

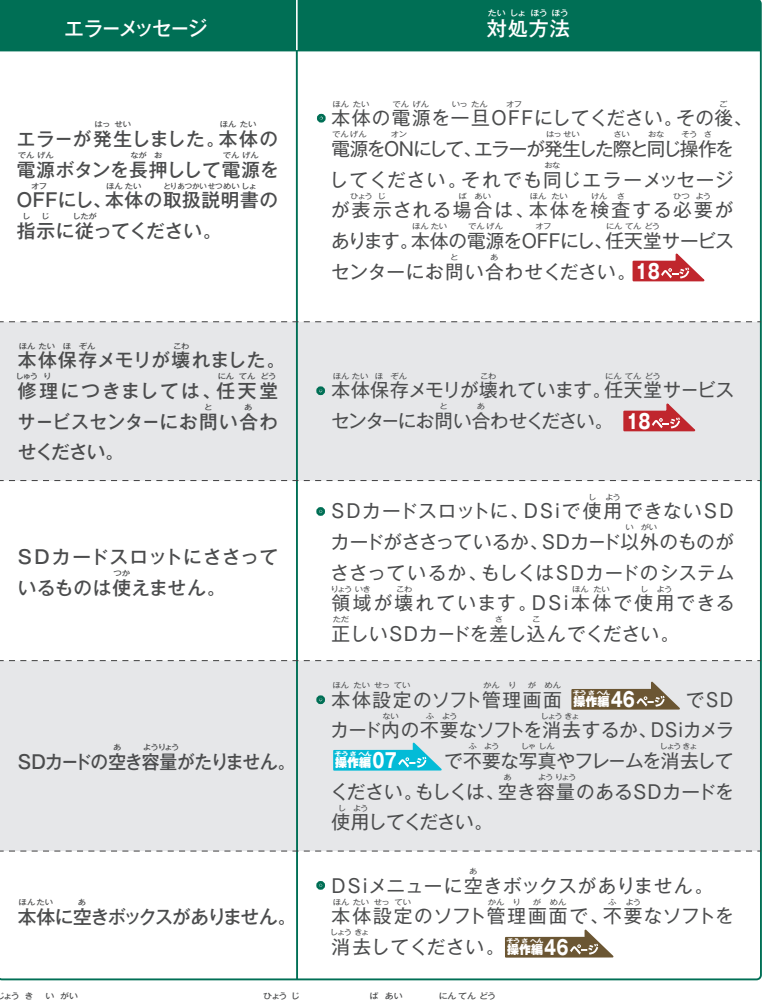

。。<br>上記以外のエラーメッセージが表示された場合は、任天堂テクニカルサポートセンターに 。<br>お問い合わせください。 <mark>18</mark>

インターネットの設定が芷しくできなかった場合や、接続テストに失敗した場合は、 エラーメッセージとともに、エラーコードが表示されます。お詫の対処方法や、笨体の インターネット設定 <mark>(雑54ペッ)</mark> 、住天堂ホームページ <mark>18ペッ</mark>、ご使用のネットワーク **機器の取扱説明書などをご確認ください。** 

**エラーコード一覧表**

**いちらんひょう**

※ニンテンドーWi-Fi USBコネクタをご利用の際、エラーコード 052003、052103、052203の り よう さい ワイ ファイ ーエラーが発生して接続できない場合は、パソコンのセキュリティソフトやファイアウォールが原因の ー。。<br>**可能性があります。詳しくは**任天堂ホームページをご覧ください。<mark>18</mark>

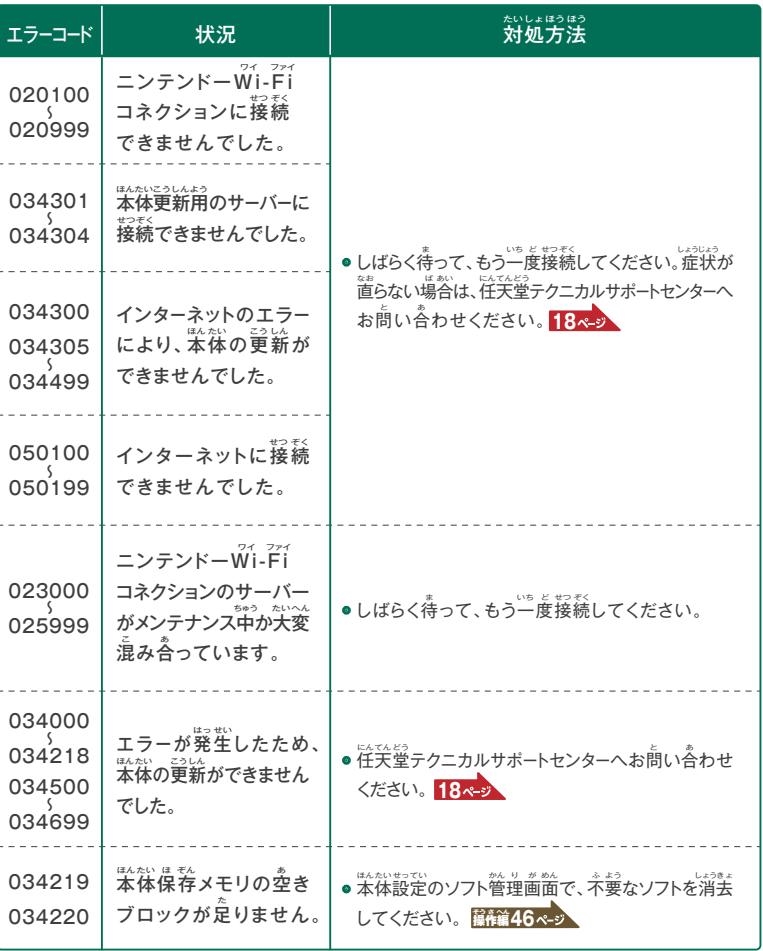

### ー<br>エラーコード一覧表(つづき)

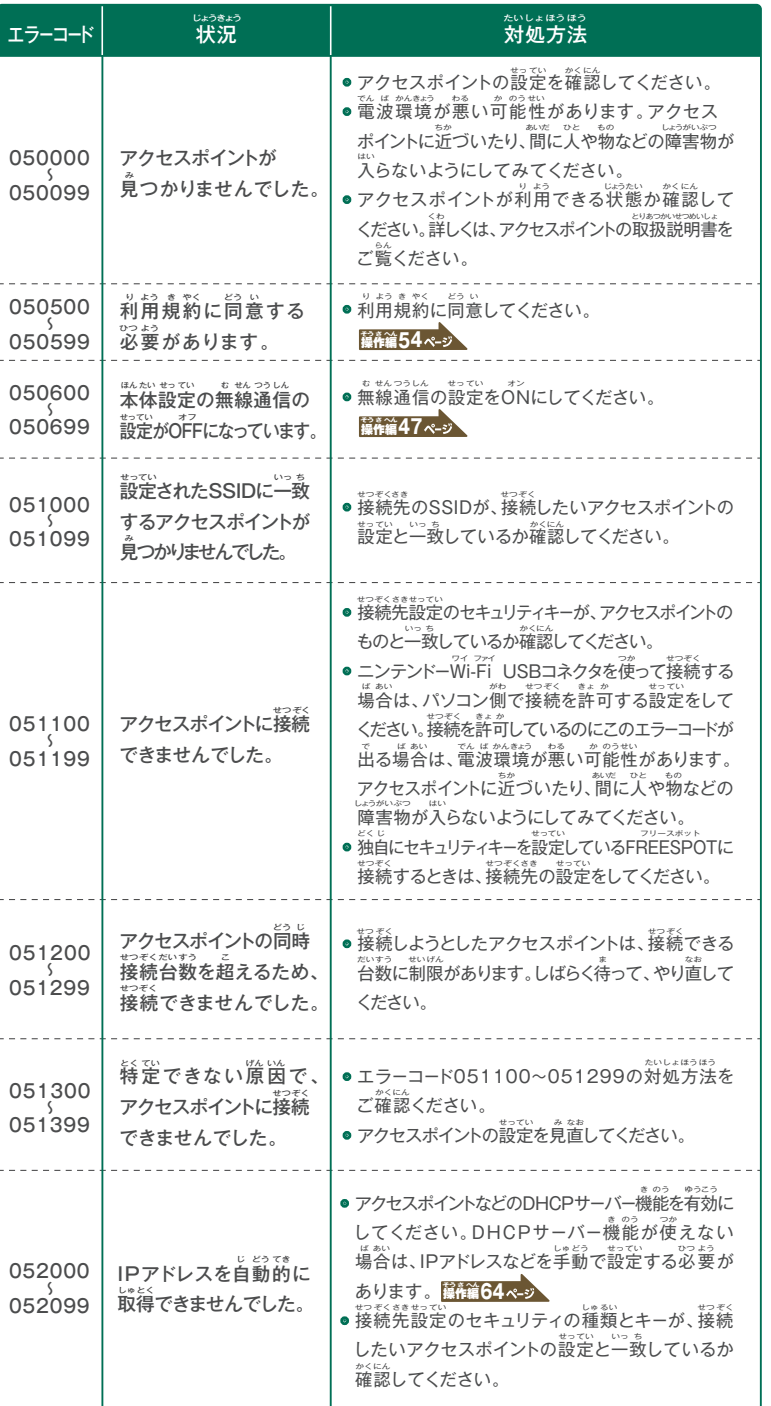

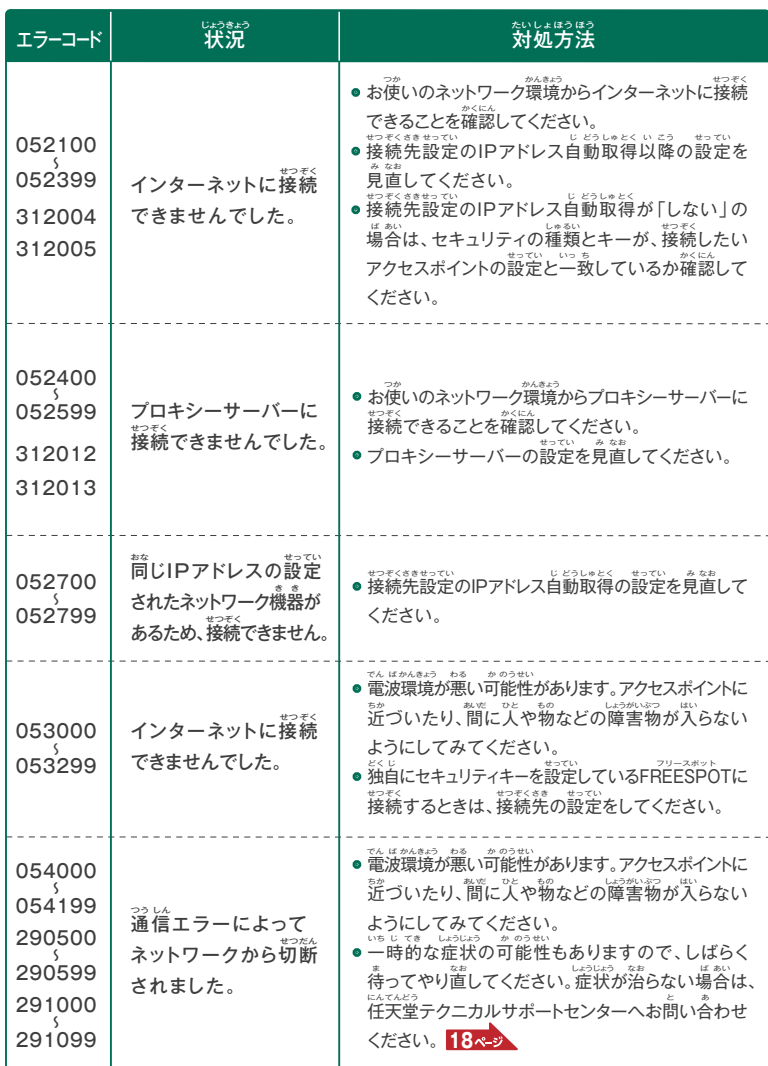

上記以外のエラーコードが表示された場合は、任天堂テクニカルサポートセンターに お問い合わせください。**18** じょう き い と あ がい いっちゃく ひょうじ けいあい にんてんどう

# アフターサービスと保証規程について

任天堂株式会社(以下、当社)は、以下の内容に従って、お客様にアフターサービスを したが きゃく にんてんどう かぶしきがいしゃ い か とうしゃ い か ないよう さま ~、<sub>まおう</sub><br>提供します。必ず「修理サービス規程」「保証規程」をお読みになり、同意いただいた うえで、アフターサービスを依頼してください。

#### **■修理をご依頼される前に ! い らい まえ しゅう り**

<sub>にんてんとう</sub><br>任天堂ホームページ(http://www.nintendo.co.jp/)、 または、本書の「故障かな?と思ったら・・・」 「エラーメッセージ一覧表」「エラーコード一覧表」を いちらん ひょう いちらん ひょう ご覧いただき、故障かどうかをご確認ください。

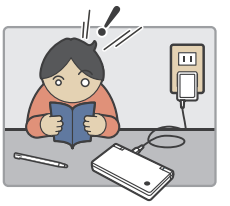

■修理のお申し込み方法

### **ホームページからお申し込みいただく場合 もう ば あい こ**

になる。<br>任天堂ホームページ・任天堂モバイルで「オンライン修理受付登録」がご利用 いただけます。オンライン修理受付していただいた場合、修理品の発送時期や 修理見積書をメールにてご確認いただけたり、修理依頼書を記載・添付していただく かくにん い らいしょ き さい てん ぷ みりしゅう しょつもり りしゅう 。。。。<br>必要がありません。また、ご希望に応じて、修理品の発送に便利なダンボールなどが セットされた「修理品発送キット」の送舟を無償で行っております。

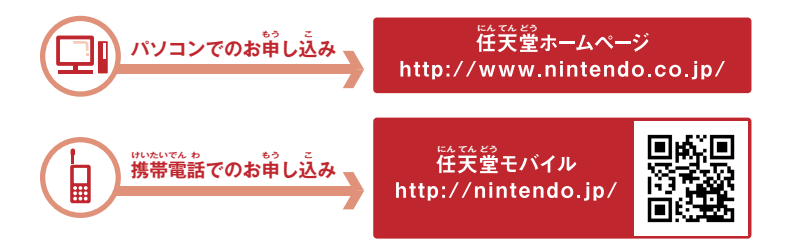

### ー<br>ホームページをご利用されない場合

p.19の修理依頼書に必要事項をご記入のうえ、修理品と保証書をあわせて、 <u>。</u><br>任天堂サービスセンターまでご送付ください。 <mark>18</mark>

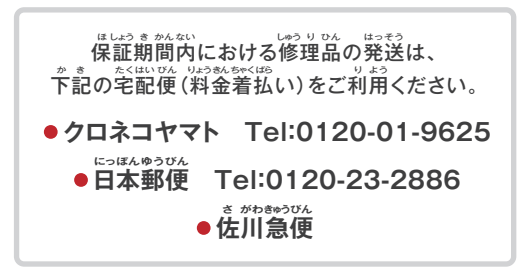

# し。。<br>修理サービス規程

#### ■修理依頼品をお送りいただく際のご注意 **しゅう り い らい ひん**

- 修理依頼品をお送りいただく際は、本体や付属品に傷や破損などが発生しないように、 ・ しゅう り い らいひん おく さい ほんたい ふ ぞくひん きず は そん はっせい しっかり梱包してください。
- 不十分な梱包により、輸送中に製品が紛失あるいは破損したと考えられる場合は、 ・ ふ じゅうぶん こん ぽう ゆ そうちゅう せい ひん ふんしつ は そん ば あい かんが しゃ。。。。。<br>修理依頼をお断りします。
- 保証書に必要事項(ご住所、お名前、お買い上げ店名、お買い上げ年月日など)が ・ ほ しょうしょ ひつ よう じ こう じゅうしょ な まえ か あ てん めい か あ ねんがっ ぴ ま。。。<br>記入されていること、および本体製造番号と同じ番号の製造番号ラベルが貼られて いることをご確認のうえ、保証書も一緒にお送りください。
- ・ きで。<br>・特定のソフトや付属品の使用時に不具合症状が見られる場合は、必ずそのソフトや 付属品も一緒にお送りください。 ふ ぞくひん いっしょ おく
- ・お賞い上げ後、お客様によって取り付けられた物品(ストラップや保護シート、シール、 デコレーションなどの装飾物)は取り外してください。保証期間内であっても修理・検査の っ*るい。*<br>都合上、お預かり時の状態での返却はいたしかねます。
- ・輸送中に発生した事故に関しては、当社は一切の責任を負いかねます。
- 保証期間終了後の当社への送料は、お客様にご負担をお願いいたします。 ・ ほ しょう き かん しゅう りょう ご とうしゃ そうりょう きゃくさま ふ たん ねが

#### **■修理について しゅう り**

- 出張修理の依頼はお受けしておりません。 ・ ちょうしゅうり い らい う しゅっ
- 修理で交換された部品などは、いかなる場合でも返却いたしません。 ・ しゅうり こうかん ぶ ひん しゅう ば あい へんきゃく
- ・ご依頼の修理を行うため最低限必要な箇所については、具体的な修理内容に関わらず、 <sub>ジャル。。。。</sub><br>当社が修理する場合があります。
- ・族談として、システムソフトウェアは最新版に更新いたします。また、当社が必要と判断 した場合、本体保存メモリに保存されているソフトウェアを最新版に更新いたします。
- ・ ぼう しょう こく まま まる あいような しょう しょう あたいあります。<br>・修理の都合により、修理時に再生部品や改良部品を使用する場合があります。
- ・修<sub>理の都</sub>合により、製品を交換、あるいは製造番号を変更する場合があります。
- ・ <sup>1859</sup><br>・ 修理の際に使用する部材は、すべて日本国内仕様といたします。
- ・ <sup>23</sup>社の品質基準を上回るご依賴には対応いたしかねます。
- 修理作業着手後の修理キャンセルはお受けできません。 ・ さぎょうちゃくしゅ ご しゅうり う しゅうり
- 修理品の返却は当社指定の運送業者にて行います。返却先は日本国内に限ります。 ・ ひん へんきゃく とう しゃ し てい うんそうぎょうしゃ おこな へんきゃくさき ほん こくない かぎ に しゅう り

#### **■修理依頼品の保管期間について しゅう り い らい ひん かんほ き かん**

- ・お見積もりの連絡後、お客様からの回答がなく30日経過した場合は、修理をせずに 〜。<br>返却いたします。
- 製品の返却について、お客様のご都合で1年間お引き取りいただけなかった場合、 ・ せいひん へんきゃく きゃくさま つ ごう ねんかん ひ と ば あい 。。。<br>当社にて処分いたします。
- お客様情報(ご住所、お名前、お電話番号など)の記載漏れや誤りなどの不備が原因で、 ・ きゃくさまじょうほう じゅうしょ な まえ でん わ ばんごう き さい も あやま ふ び げんいん 当社からの連絡や返却ができない場合、保管開始から1年経過後、当社にて処分 とう しゃ れんらく へんきゃく ば あい ほ かんかい し ねんけい か ご とう しゃ しょ ぶん いたします。

#### ■ 交換・修理をお断りする場合について **こう かん しゅう り**

- ・分解や改造(ソフトウェアを含む)、ネジッ<sup>の</sup>。<br>・分解や改造(ソフトウェアを含む)、不当な修理による故障および損傷がある場合。
- ・<u>首隠しゴム</u>や電池蓋以外のネジがない、あるいは<sup>採</sup>した痕跡がある場合。
- ・熱場(脳しく、修理しても機能の修復や維持が困難な場合。
- ・記録媒体(本体保存メモリおよびSDカード) 芮の損傷したデータの復旧を 。<br>希望される場合。
- ジャン・ジャン・・・。<br>・取扱説明書に記載されていない使用方法で作成されたデータや任天堂が承認していない ソフトウェアなどが本体保存メモリ内に保存されている場合、または保存された痕跡が ある場合。
- ・『ご。こに談当するケースであると当社が判断した場合。

### 。<br>自隠しゴムの場所

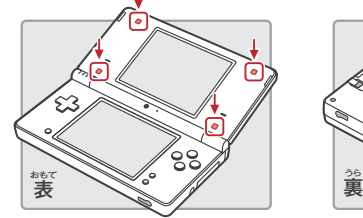

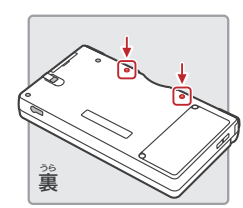

#### **■修理代金について しゅう り だい きん**

- ・はいき かんゆうしゃ こうしょう めいさいろうりょう まいつき かんゆうしゃ こうしょう こうしゅうりょく はんそうしょう しゅうしょう
- ・しゃり ない。 はっせい ほう あいまん きょう しゅうりょう はっせい はっせい はっきり しゅうりょう はっきり はっきり はっきり はっきり はっきり はっきり
- ・しゃ。<br>・修理サービスは個別に行うため、周辺機器などの比較的低価格な製品の修理代は、 <sub>はないかがく</sub><br>販売価格を超えることがあります。

#### **記録媒体内のデータについて き ろく ばい たい ない**

- 修理内容によっては、本体保存メモリに保存されているデータが消えたり、SDカードに ・ しゅう り ないよう ほんたい ほ ぞん ほ ぞん き <sub>ほぞん</sub><br>保存しておいたデータが使用できなくなる可能性があります。あらかじめご了承ください。
- ・ まるばないない<br>・記録媒体内のデータについては、当社は一切の責任を負いかねます。

### ■その他のご注意

- ・ ましゃしょ<br>・ 保証書はいかなる場合も再発行いたしません。
- ・ <sub>しゅうり おぶひん のはばい まず。<br>・修理用部品の販売は行っていません。</sub>  $1 + L + F$
- ・パットが、『 きょう まかん しゅじんむいもいがいこと ねかんしょう きゅうきかまいぶこと しゅっり できない場合があります。また、規制などにより保有期間内であっても修理できない <sub>ばか、</sub><br>場合がありますので、あらかじめご了承ください。
- ・ まいる。 こい。 まい、 まいできるか、 こうしゃ いかっかい きにん<br>・本製品の故障および修理に起因する派生的損害については、当社は一切の責任を 。<br>負いかねます。

# <sub>ほいっきてい</sub><br>保証規程

<sub>保証期間内の製品については「修理サービス規程」に加え、本規程が適用されます。 本規程とあわせて</sub> - 。。。<br>「修理サービス規程」も必ずお読みください。

- 80%がせる。」 という。 しょうにおいしゃ まんさい こころ ようしょう まいちょう ましょう しょうしょう しょうしょう しょうしょう しょうしょう しょう しょう 。。。<br>修理いたします。
- ●保証期間は使用開始時期に関わらず、お賞い上げ日から1年間です。
- ●修理後も保証期間に変更はありません。
- ●本保証書は日本国内で使用される場合に限り有効です。
- ●保証期間中でも以不の場合は有償修理となります。
- (1)保証書の提示および添付がない場合
- (2)保証書の必要事項の未記入(ご住所、お名前、お賞い上げ店名、お賞い上げ年月日など)、あるいは 。<br>字句を無断で改ざんされている場合。
- まいる、まいちはどう、はんごう。<br>(3)製品の製造番号が判別できない場合、あるいは製品の製造番号と保証書に貼られた製造番号 ラベルの番号が違う場合。
- (4) 取扱説明書に従った使用方法と異なるお取扱いによって生じた故障および損傷。
- お買い上げ後の輸送、移動時の落下、管理・保管上の不備により生じた故障および損害。 (5) か あ ご ゆ そう い どう じ らっ か かん り ほ かんじょう ふ び しょう こ しょう そんがい
- 液晶割れ、水濡れ(腐食)、落下、衝撃、加圧、異物混入などによる故障および損傷。 (6) えきしょうわ みず ぬ ふ しょく らっ か しょうげき か あつ い ぶつこんにゅう こ しょう そんしょう
- (7) 火災、地震、風水害、落電、塩害、ガス害、異常電圧、その他の天災地変などによる故障および損傷。
- (8)本体電池蓋内の水検知ラベルが失われている場合。
- (9)接続している他の機器に起因して、本製品に生じる故障および損傷。
- (10) 専用品以外の使用による故障および損傷。
- 消耗部品を交換、または補充する場合。 (11) しょうもう ぶ ひん こうかん ほ じゅう ば あい
- (12)故障でない箇所をお客様の依頼により交換する場合。
- (13)お賞い上げの製品が、使用後に有償無償を問わず譲渡されたもの(中古品)であった場合。
- (14) 19はんかでいいか、続きなおう<br>(14) 一般家庭以外 (業務用など) で使用したことによる故障および損傷。
- (15)上記(1)~(14)に該当するケースであると当社が判断した場合。
- ●保証期間終了後の当社への送料は、お客様にご負担をお願いいたします。
- ●本保証規程は予告なく変更する場合があります。
- ●本保証規程の最新版は、当社ホームページでご確認いただけます。なお、保証規程は常に最新版を 。<br>適用いたします。

## <sub>・</sub><br>保証書について

<sub>ほようは</sub><br>保証書は、このたびお賞い上げいただきました「ニンテンドーDSi」の品質を保証するもので、方一の ほか、ほいまか、いっしゃ。<br>場合の保証期間内無償修理サービスに必要です。もし未発行の保証書をお持ちの場合は、保証書の 。<br>該当欄に、お名前、ご住所をご記入のうえ、お買い上げの販売店で発行手続きをお受けください。

- 1. 保証に関する事項は保証規程に記載しています。
- 2. この保証書は、ゲームカードやニンテンドーDSi専用バッテリーパックの保証を含みません。
- 。<br>3. 販売店が独自に行っている保証は、当社が提供する保証とは関係ありません。

### **アフターサービスと保証規程について(つづき) ほ しょう き てい**

18

### **お問い合わせ先 <sup>と</sup> <sup>あ</sup> さき** 営業時間 : 月~金曜 午前9時~午後5時(土、日、祝日、会社特休日を除く) にち しゅくじつ かい しゃとっ び のぞ きゅう げつ きん よう ご ぜん じ ご ご どじ えいぎょう じ かん ゠<u>、</u><br>任天堂サービスセンター 修理に関するお問い合わせ・送り先 **0570-021-010(ナビダイヤル)**  $\left. \textbf{0774\text{-}28\text{-}3133} \right.$  (PHS、IP電話からはこちらをご利用ください) **修理品の送り先 ・ 直接お持ち込みいただく場合 しゅう ひんり おく さき ちょくせつ も こ ば あい** 〒 611-0042 京都府宇治市小倉町神楽田56番地 任天堂サービスセンター ニンテンドーDSi 係 ー<br>電話番号 竃諸受苻時簡:"月~釜罐 年箭9時~年後9時 / 王罐 年箭9時~年後5時 (語お、※[9]、祭社特休日を除く) **修理に関するお問い合わせ・送り先** 電話受付時間 : 午前9時~午後5時 (祝日、会社特休日を除く) でん わ うけつけ じ かん ご ぜん じ ご ご じ しゅくじつ かい しゃとっきゅう び のぞ  $\left|03\text{-}4330\text{-}7570\right\rangle$  (PHS、IP電話からはこちらをご利用ください) **0570-020-210(ナビダイヤル) 電話番号 ※電話番号はよく確かめて、お間違いのないようにお願いいたします。 わでん ばんごう たし ま ちが ねが※電話番号はよく確かめて、お間違いのないようにお願いいたします。 わでん ばんごう たし ま ちが ねが** 。<br>任天堂テクニカルサポートセンター **商品・インターネットに関するお問い合わせ しょうひん かん と あ 穴 雷話番号**

※電話受付日時とは異なりますのでご注意ください。 にちつけ わでん うけ ちゅう い じ こと

# ーンス<br>**任天堂公式サイト**

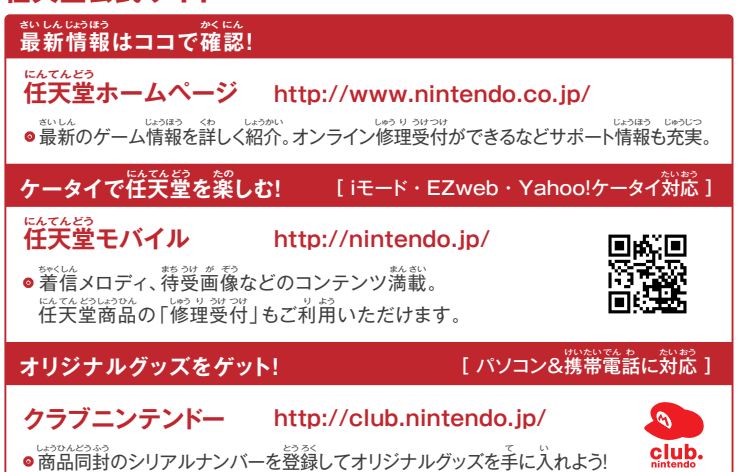

# NINTENDO**NC<sup>0</sup>**

**修理依頼書 しゅう り い らい しょ**

### <sub>"</sub><br>保護者の方がご記入ください。

- ●お客様にご提供いただく個人情報のお取り扱いにつきましては、修理以外の目的には 使用いたしません。 ようし
- ●法令により、宅配殴、お話、も気ははは、その他の書面)を封筒に入れた場合、封筒に 封をしないでください。 ふう

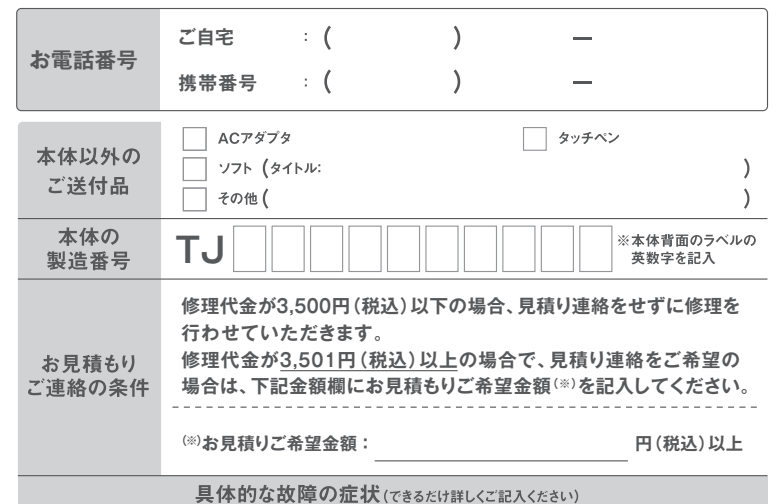

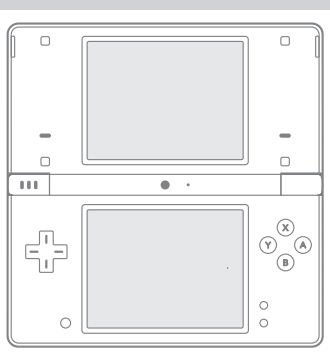

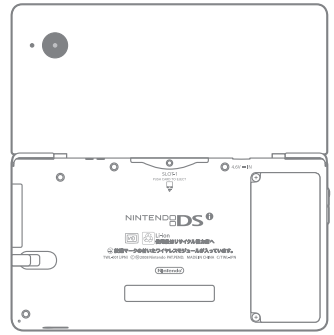

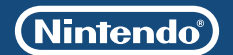

#### **ニンテンドーDSi 保証書 ほしょうしょ**

この製品は、当社の万全な品質管理のもと、厳密な製品検査に合格したものです。 「取扱説明書」に従ったお客様の正常なご使用状態で万一故障した場合は、本書のp.14~p.17に 記載された内容により修理いたします。

- ●お買い上げ店、お買い上げ年月日が記入されているかをお確かめのうえ、お受け取りください。
- ●この保証書は再発行いたしませんので、お客様のお名前、ご住所および電話番号をお客様が 保証書にご記入のうえ、大切に保管してください。

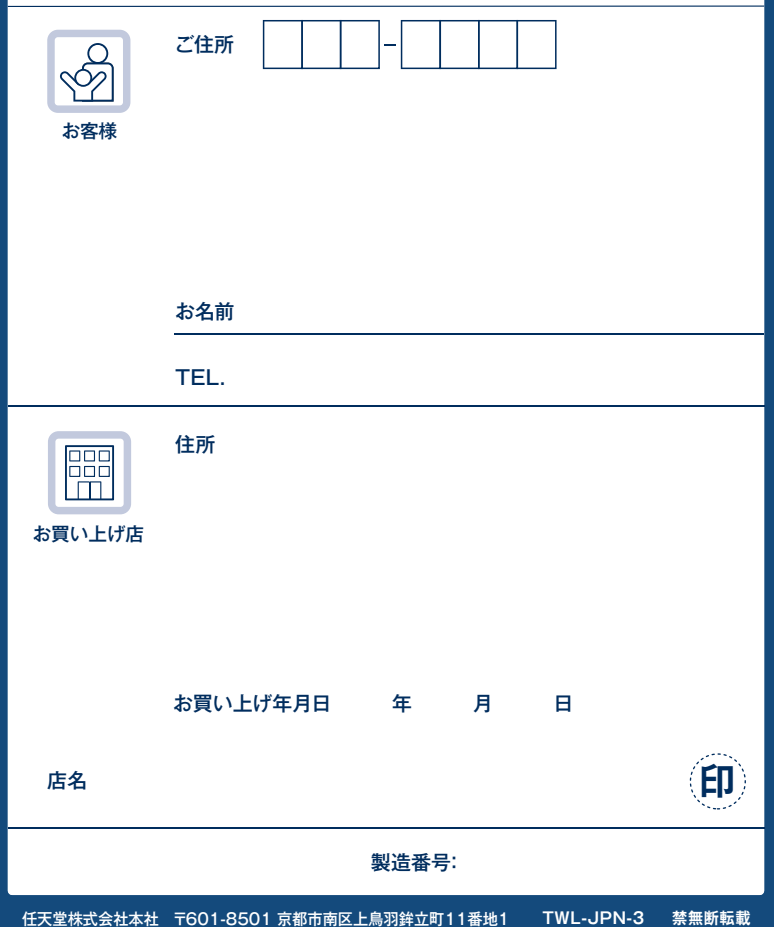

<sup>©</sup>2011 Nintendo All rights reserved.